# インターネット予約のご案内 ■ 操作の流れ(スマートフォン)

当院は,開院時より予約制(時間指定制)です。 待ち時間・院内の感染予防対策のためです。 メールアドレスの登録をすれば、予約確認の返信 メールも届きます。上手にご利用ください。

# ■ アクセス方法

ホームページ、または右QRコード、 下記URLから。 →医院コード「1640」

https://www2.i-helios-net.com/start.php

### 以下の環境ではサービスをご利用できません

- 携帯電話:主に発売開始が2009年冬モデル以前 の従来型携帯電話(フィーチャーフォン)
- スマートフォン: Android 2.2.x以前のバージョ ン、iOS3以前のiPhone・iPad等
- パソコン:Windows XP SP2 以下/Internet Explorer 6.0より前のバージョン
- 機種、ブラウザの影響でログインが正常にでき ない場合があります。

## ご利用上の留意点

- ●全時間帯「×」の場合,全ての枠が予約済みです。 待ち時間未定でお待ちいただくか,午前午後の最後 (午前11:30/午後5:30)に直接お越しください。 予約患者さんの診療終了後,順に対応いたします。
- ときに臨時休診・時間変更などがあります。 「お知らせ」欄をご覧ください。
- きょうだいなど複数で受診の場合, 操作⑥で必ず続け て入力してください。
- ●操作方法がご不明な場合は, 受付までお電話ください。

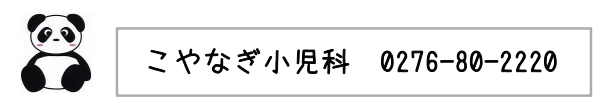

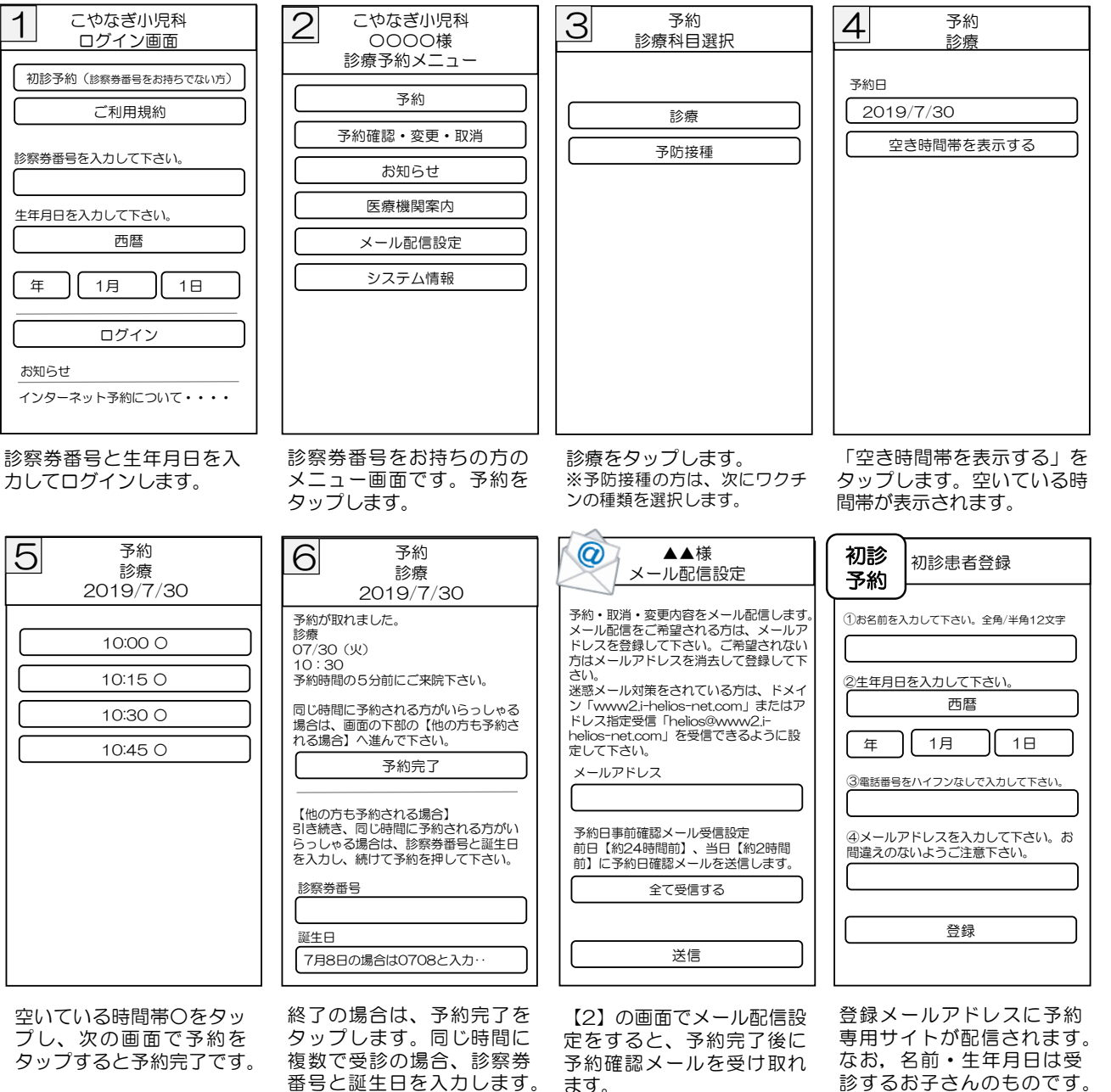

診するお子さんのものです。